# **Prescribing Tobacco Cessation Products**

## **UICK STEPS Q**

- 1. Access Moodle course at: https://hscmoodle.health.unm.edu/course/view.php?id=137
- 2. Log in or create an account [Confirm account if needed]
- 3. Enter enrollment key to enroll [**cessation**]
- 4. Begin course

### **CCESSING MOODLE A**

Type https://hscmoodle.health.unm.edu/ into the Address bar or click on the link. **Don't forget to bookmark it!**

### **EW ACCOUNT USER N**

- 1. On the right hand side of the page select 'create new account'.
- 2. Fill in the required fields (we suggest your first initial plus last name for a username e.g. gwashington)
	- a. Note that your first and surname (Last name) you enter is what will print on any certificates awarded.
- 3. Click **"create my new account"**
- 4. Click the link in the confirmation email to confirm your account [required].
	- a. If no email is received with-in 30 minutes check your junk folder.
	- b. If no email is present contact HSC‐NEOTechSupport@salud.unm.edu for us to confirm for you.

5. **Don't forget to write down your username and password**

### **REVIOUS ACCOUNT USER P**

If you have an existing account, use this information to log‐in.

#### *Forgotten Username or Password*

Do one of two things depending on your needs

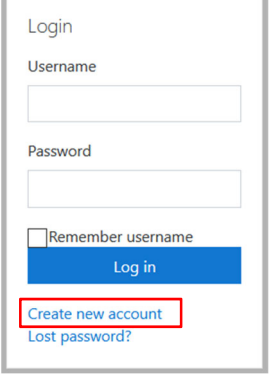

**8** Health Sciences Center Mo... x

https://hscmoodle.health.unm.edu

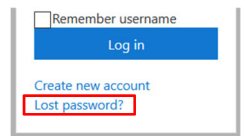

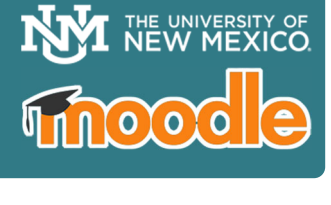

- 1. **Active email account:** Request your account information by clicking on the Lost Password link. You will need to know your username OR email account information.
- 2. **Inactive/wrong email account:** If you requested a rest and never received an email OR it is no longer in use contact NEO directly at HSC-NEOTechSupport@salud.unm.edu to request an update. We will update your account information and assign a temporary password.

### **NROLL IN COURSE E**

There are two ways to access your courses

- 1. Direct link: https://hscmoodle.health.unm.edu/course/view.php?id=137
- 2. Find the Course in the course Categories as follows:

Course Categories >> College of Pharmacy >> Pharmacists >> New Mexico Pharmacists Prescriptive Authority for Tobacco Cessation Course (\*Note there is a student and non‐student course link)

- 3. After you've found your course, enter the enrollment key (You will only need to enter this key ONE time per year).
- 4. Once enrolled you can access the "**Dashboard**" to see a list of enrolled courses

Located on the left side of the main page; can also found under your profile

### **ECHNICAL SUPPORT T**

If you run into any technical problems email: HSC-NEOTechSupport@salud.unm.edu with your name, course title, and any specifics on your problem.

**Enrollment Key = cessation**

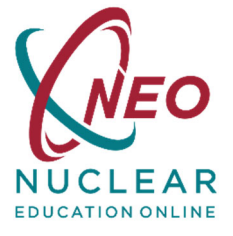

**W** Home *B* Dashboard <sup>64</sup> Calendar  $\Box$  Private files